**Back Page Epi Lab 05-2015 #10 Lattice graphs #1**

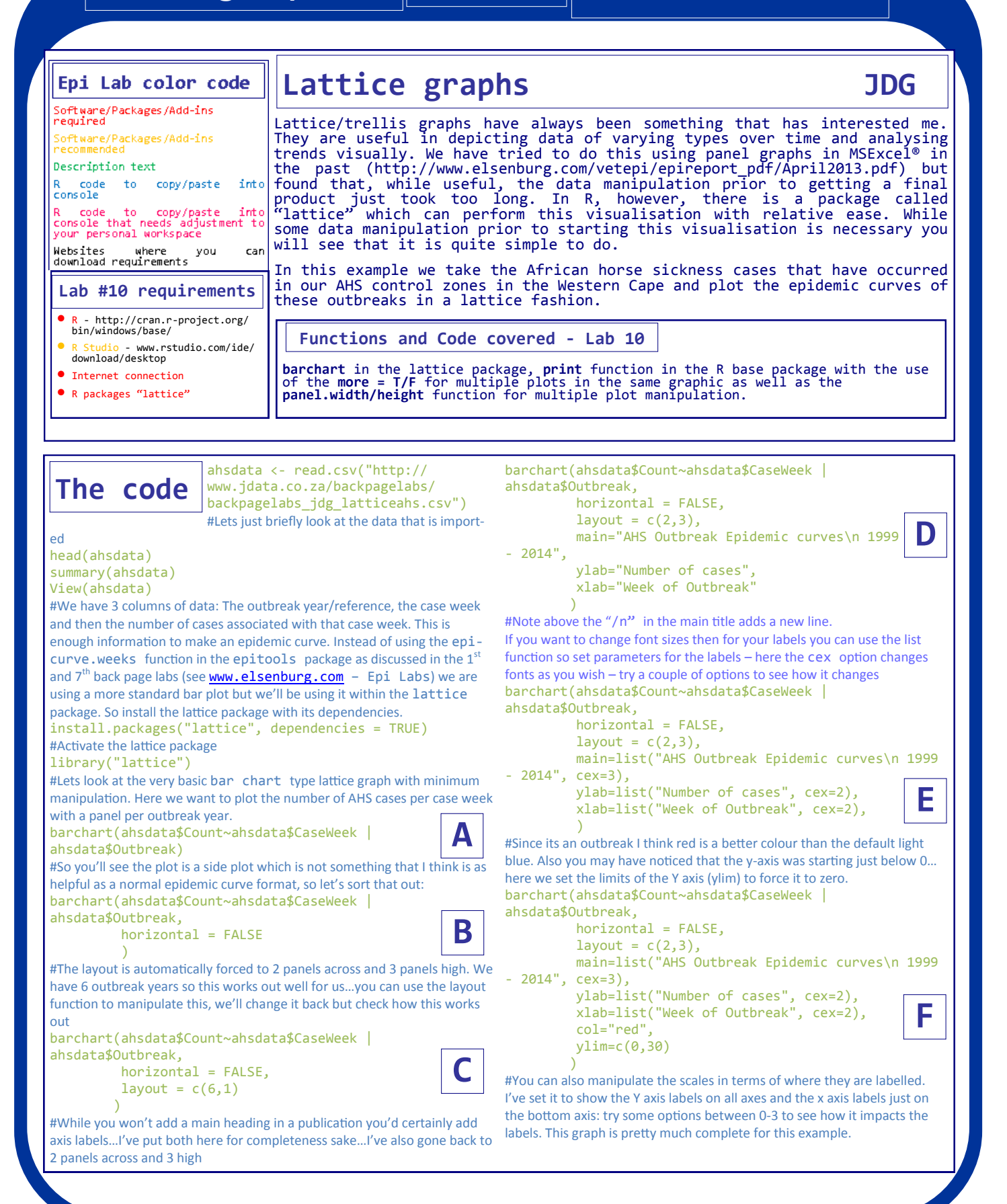

**Back Page Epi Lab**

```
barchart(ahsdata$Count~ahsdata$CaseWeek | 
ahsdata$Outbreak,
           horizontal = FALSE,
          layout = c(2,3),
           main=list("AHS Outbreak Epidemic curves\n 1999 
  - 2014", cex=3),
           ylab=list("Number of cases", cex=2), 
           xlab=list("Week of Outbreak", cex=2),
           col="red", 
           ylim=c(0,30),
           scales = list(y=list(alternating ="3"), 
                            x=list(alternating = "1")
                           )
\overline{\phantom{a}}#To get slightly more involved on my computer the panels seemed a little 
too wide, so that if I showed 6 curves on top of each other (even if I change 
the size of my plotting window in R Studio) there was little to be seen be-
cause of the severe width. Below I use the print function to force the plot 
to be made in a specific part of the plot window and with specific dimen-
sions per panel. Your computer will be slightly different so play around till 
you get something that works. To start with I need to make the graph in a 
format that works – below I've changed the format to 6 panels on top of 
each other, the y labels are only on the left, the width of the bars are 
changed a bit (box.width) and I've removed the title. 
barchart(ahsdata$Count~ahsdata$CaseWeek | 
ahsdata$Outbreak,
           horizontal = FALSE,
          layout = c(1,6), box.width = 0.8,
           ylab=list("Number of cases", cex=1), 
           xlab=list("Week of Outbreak", cex=1),
           col="red", 
           ylim=c(0,30),
          scales = list(y=list(alternating = "1"),
                            x=list(alternating = "1")
\overline{\phantom{a}})
#Now to manipulate the dimensions. Firstly for the print function its 
easier to assign the entire chart to a value list as shown below. We call this 
value list "ahschart"
ahschart<-barchart(ahsdata$Count~ahsdata$CaseWeek |
ahsdata$Outbreak,
           horizontal = FALSE,
          layout = c(1,6), box.width = 0.8,
 ylab=list("Number of cases", cex=1), 
 xlab=list("Week of Outbreak", cex=1),
           col="red", 
           ylim=c(0,30),
           scales = list(y=list(alternating ="1"), 
                           x=list(alternating = "1")\overline{\phantom{a}})
#Now we print the ahschart using the panel.height and pan-
el.width function to make it look better. In my case it was better to 
make each panel 2 cm high and 10 cm wide (my RStudio window was set to 
its maximum height and about half the screen width. You can play with it 
until you are comfortable with the result , which you can then export out of 
the RStudio plot window.
print(ahschart, panel.height=list(2, "cm"), 
                   panel.width=list(10,"cm")
        )
                                                                    until you get to the last one you plot which is "more = F"
                                                                    I make another 2 plots of the same data but in different depictions - ah-
                                                                    schart2 and ahschart3
                                                                    ahschart2<-barchart(ahsdata$Count~ahsdata$CaseWeek | 
                                                                    ahsdata$Outbreak,
                                                                                           horizontal = FALSE.layout = c(2,3), box.width = 0.8,
                                                                                           ylab=list("Number of cases", cex=1), 
                                                                                           xlab=list("Week of Outbreak", cex=1),
                                                                                           col="red", 
                                                                                           ylim=c(0,30),
                                                                                           scales = list(y=list(alternating 
                                                                                                                     ="1"),
                                                                                                             x=list(alternating = 
                                                                                                                     "1")
                                                                     ) and the contract of \mathcal{L})
                                                                    ahschart3<-barchart(ahsdata$Count~ahsdata$CaseWeek | 
                                                                    ahsdata$Outbreak,
                                                                                             horizontal = FALSE,
                                                                                           layout = c(6,1), box.width = 0.8,
                                                                                           ylab=list("Number of cases", cex=1), 
                                                                                           xlab=list("Week of Outbreak", cex=1),
                                                                                           col="red", 
                                                                                           ylim=c(0,30),
                                                                                           scales = list(y=list(alternating 
                                                                                                                     ="1"),
                                                                                                             x=list(alternating = 
                                                                                                                      "1")
                                                                     ) and the contract of \mathcal{O}(\mathbb{R}^d))
                                                                    #Now I want to plot all three plots…
                                                                    print(ahschart,position = c(0.3,1,0,0), 
                                                                    panel.height=list(2, "cm"), panel.width=list(4,"cm"), 
                                                                    more = T)print(abschart2, position = c(1.3, 1.2, 0, 0),
                                                                    panel.height=list(2.5, "cm"), panel.width=list(5,"cm"), 
                                                                    more = T)print(abschart3, position = c(1.3, 0.35, 0, 0),
                                                                    panel.height=list(2, "cm"), panel.width=list
                                                                    (2.5, "cm"), more = F)
                                                                    #Mine came out as shown on the results page in this example 
                                                                    (again – my RStudio plot window was at its highest height…manipulate your 
                                                                    position and panel heights and widths to try get it similar.)
                                                                      R Core Team (2014). R: A language and environment for statistical 
                                                                      computing. R Foundation for Statistical Computing, Vienna, Austria. URL 
                                                                      http://www.R-project.org/
                                                                      Sarkar, Deepayan (2008) Lattice: Multivariate Data Visualization with R. 
                                                                      Springer, New York. ISBN 978-0-387-75968-5
                                                                     References
                                                             G
                                                             H
                                                              I
                                                                                                                                   J
```
#for fun try this : you can manipulate the starting position of your plots so that you can essentially put multiple plots at different parts of the plot area. To plot multiple plots you need to add a "MORE =  $T''$  to your print string

Back Page Epi Lab 05-2015 #10

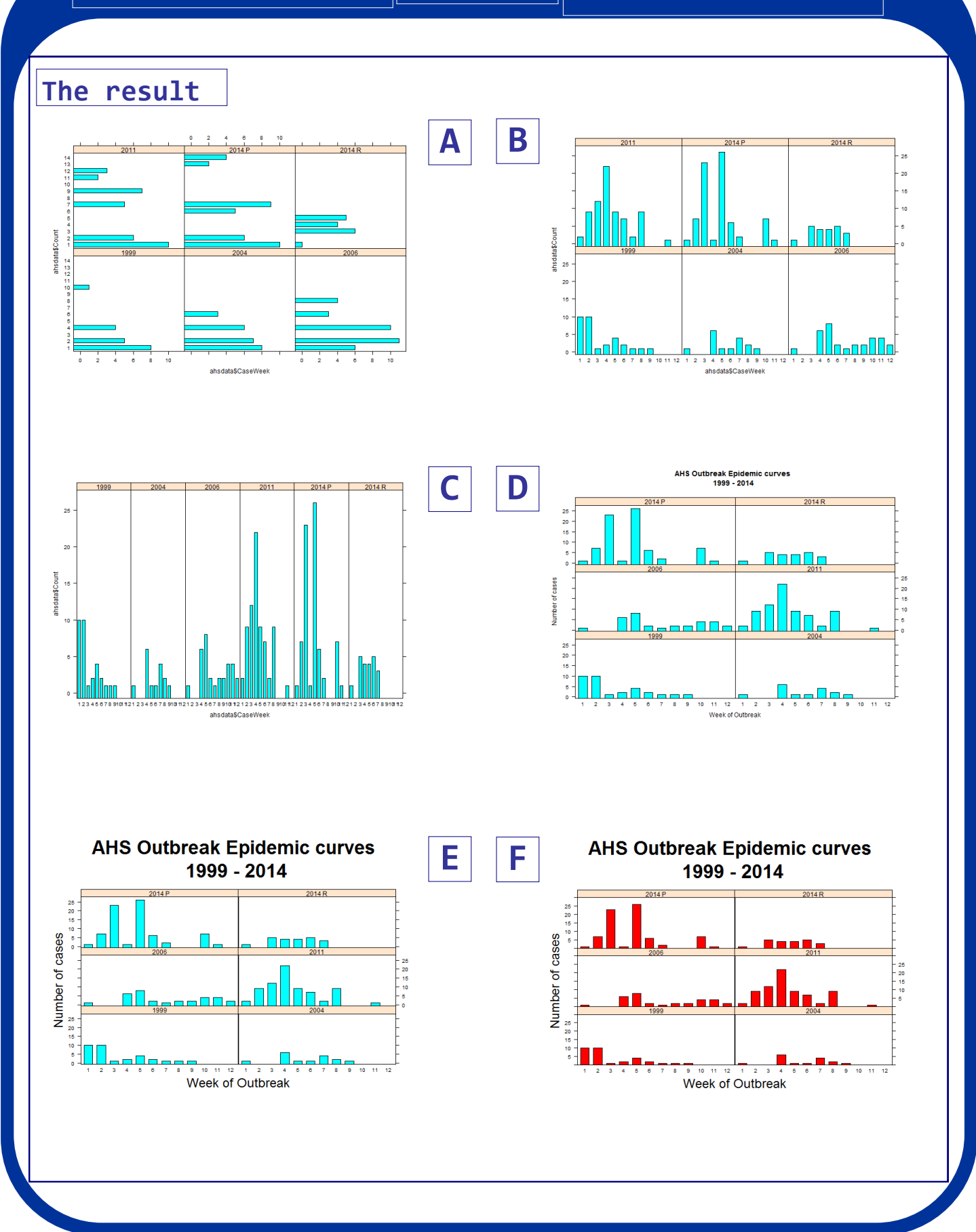

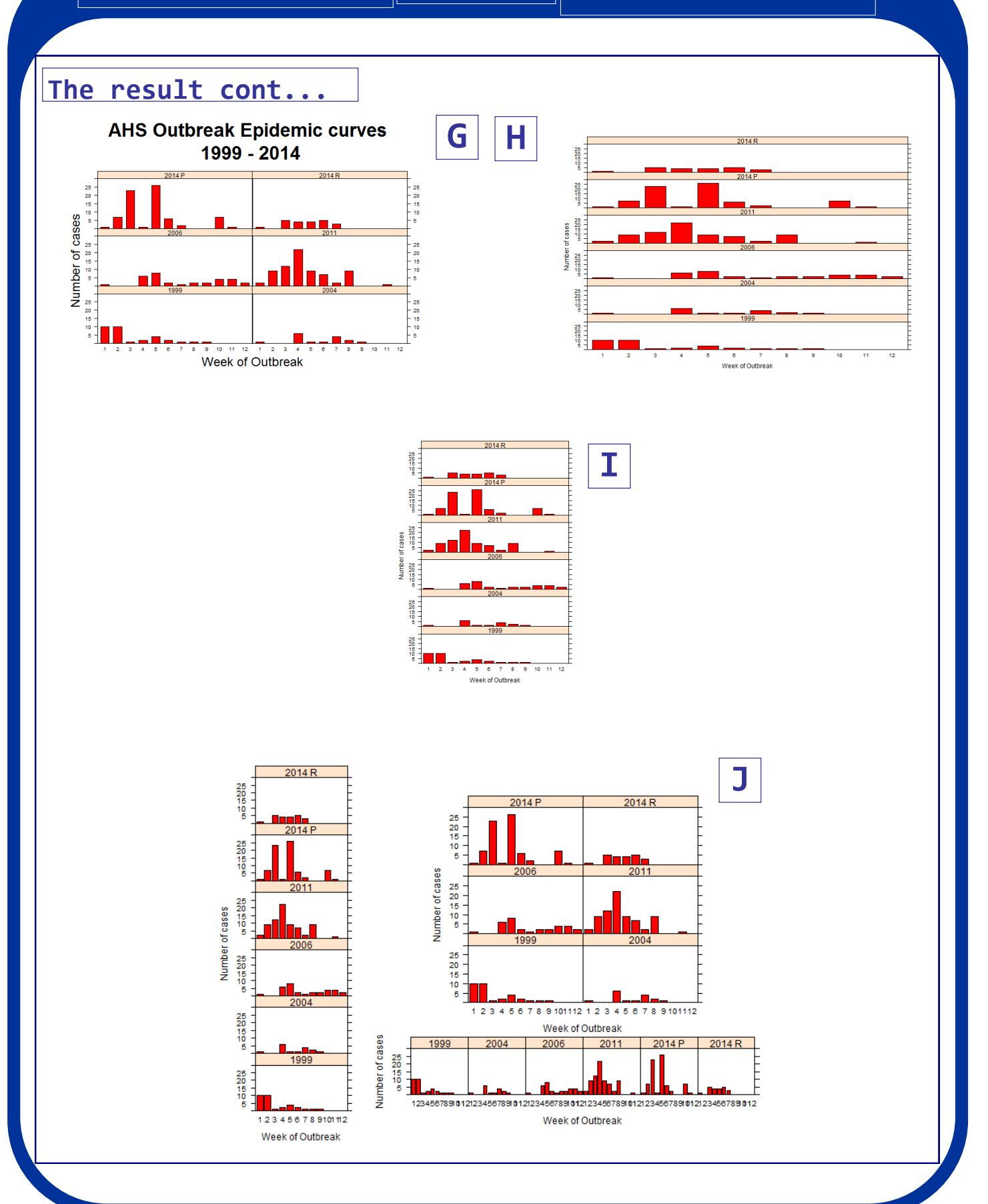